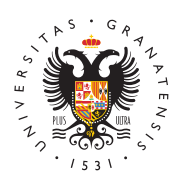

# **UNIVERSIDAD** DE GRANADA

[Centro de Ser](http://csirc.ugr.es/)vicios [Informáticos y Re](http://csirc.ugr.es/)des de [Comunicac](http://csirc.ugr.es/)ión

## [Uso de herramientas para edición](http://csirc.ugr.es/personal/red-administrativa/herramientas-pdf) de PDF

Debido a las características del trabajo y desempeño del PTGAS d Granada el manejo de ficheros PDF es una tónica generalizada. En realizan tareas de consulta y lectura de dichos ficheros, mientras ocasiones es necesario realizar modificaciones en los ficheros, añ elementos, cambiar el tamaño de los ficheros, dividirlos, etc.

El uso de herramientas online para realizar tareas de edición sobr puede suponer en algunos casos una vulneración de las distintas i regulan la Protección de Datos, por lo que se desaconseja su uso el PTGAS a emplear todas las herramientas que el CSIRC ya pone los equipos informáticos de Red Administrativa.

# LibreOffice

Libre Office es un paquete ofimático que se encuentra disponible e Red Administrativa. Al igual que Microsoft Office se engloba por d que realizan distintas tareas: procesador de textos, hoja de cálcu

En el caso que nos ocupa podemos directamente ejecutar el progra que se encuentra en nuestro equipo y abrir un fichero PDF, lo que Draw, que permite editar diagramas, esquemas y ficheros PDF.

Podemos abrir un PDF como un fichero normal y editarlo como si s procesador de textos. En la siguiente imagen hemos abierto un fic Estatutos de la Universidad de Granada (comprobar la barra de tít parte superior) para editarlo:

Cuando hayamos acabado de realizar la edición de un fichero PDF como fichero PDF se Ede beta el fichero, por lo que deberemos escog opción Archivo->Exportar a PDF y guardarlo con el nombre que qu

## Foxit PDF Reader

# [http://csirc.u](http://csirc.ugr.es/)gr.es/

Dentro de la carpeta Aplicaciones Universidad en el escritorio de Administrativa encontramos Foxit PDF Reader, un lector de fichero funcionalidad a Acrobat Reader.

Este programa nos permite añadir comentarios, combinar con form encuentran en otros ficheros PDF.

Básicamente es una alternativa a Acrobat Reader, siendo un visor capacidades limitadas para la lectura de ficheros.

#### PDF-XChangeViewer

Al igual que Foxit, podemos encontrar este visor avanzado de fich la carpeta Aplicaciones Universidad del escritorio.

Al igual que Foxit es un visor que permite añadir texto y comentar PDF.

### PDF Compressor

En ocasiones puede darse el caso que sea necesario reducir el tam PDF para subirlo a una plataforma de Administración Electrónica. basta solo con editar el texto sino que se hace necesario administ del fichero PDF y no sabemos cómo hacerlo.

Para estos casos existe un programa llamado Free PDF Compresso tamaño de un fichero PDF. Este programa se puede instalar en la

En el primer campo de texto pondríamos el fichero PDF que queren segundo campo el nombre del fichero resultante (no poner nunca e y a continuación se debe escoger qué opción de compresión desea recomienda usar la máxima compresióß ceneela Coupacni**do** pulsemos el botón Compress comenzará el proceso de compresión y nos mostra progreso; cuando llegue a su fin la barra de progreso comprobamo y ocupará menos espacio.

## PDF SplitMerge (PDFSam Basic)

Aplicación muy completa que nos permite manipular archivos PDF continuación se muestra una visión general pero se puede encontr más detallada en el enlace:

#### [https://pdfsam.org/es/docu](https://pdfsam.org/es/documentation/)mentation/

Importante la opción que da de generar PDFs en diferentes version caso fuera necesario una versión concreta.

Se encuentra en la carpeta "Aplicaciones Universidad del escritori

Podemos acceder a todas sus opciones desde la carpeta "Complem desplegaremos en la sección de la izquierda.

Compositor visual de documentos

Nos permite componer un nuevo documento pdf a partir de uno o v pdf, seleccionando específicamente qué páginas van a formar part documento, pudiéndose modificar la orientación de cada página o aparecen.

#### Dividir un fichero PDF

Ofrece multitud de opciones para hacerlo.

Mezcla alterna Permite mezclar 2 archivos PDF Reordenamiento visual

Se puede modificar un fichero PDF, reordenado sus hojas, cambiando de sus páginas o eliminando alguna de ellas.

Rotar

Nos permite rotar las páginas a 90, 180 o 270 grados.

Unir / extraer

Permite unir varios documentos PDF con la posibilidad de unir sól nos interesen, extraer las páginas del documento original.

### CutePDF

Se trata de una impresora virtual que todos los equipos de la red tienen instalada. Utilizándola es muy sencillo pasar cualquier doc estemos editando o visualizando a formato PDF. Simplemente tend la opción IMPRIMIR de la aplicación y seleccionar entre el listado ese equipo tiene disponibles la impresora CutePDF.

Las siguientes capturas muestran dos casos útiles, desde Word o se podrá hacer desde cualquier aplicación desde la que se pueda

Una vez seleccionada la impresora CutePDF y pulsando "Imprimir" ubicación del nuevo archivo PDF que se va a generar desde el DO

## Adobe Acrobat Reader

En los equipos de red administrativa también está instalado Adobe nos permitirá realizar algunas tareas básicas sobre documentos P

- Visualizarlos, con diferentes opciones que nos facilitan la vis pantalla completa, modo presentación .
- Rellenar formularios
- Añadir notas
- Resaltar partes con rotulador fosforescente
- Subrayar o tachar ..